## Obtén la guía *Conceptos básicos del MacBook Pro*

Obtén más información sobre la configuración y el uso del MacBook Pro en la guía *Conceptos básicos del MacBook Pro*. Para ver la guía, visita la página [help.apple.com/macbookpro](http://help.apple.com/macbookpro).

## Soporte

Para consultar información detallada, visita [www.apple.com/es/support/macbookpro.](http://www.apple.com/es/support/macbookpro) Para ponerte en contacto con Apple, visita [support.apple.com/es-es/contact.](http://support.apple.com/es-es/contact)

# $\triangle$  MacBook Pro

No todas las funciones están disponibles en todas las regiones. © 2018 Apple Inc. Todos los derechos reservados. Designed by Apple in California. Printed in XXXX. Y034-02713-A

## Bienvenido a tu MacBook Pro

El MacBook Pro arrancará automáticamente cuando levantes la tapa. Asistente de Configuración te ayudará a ponerte en marcha.

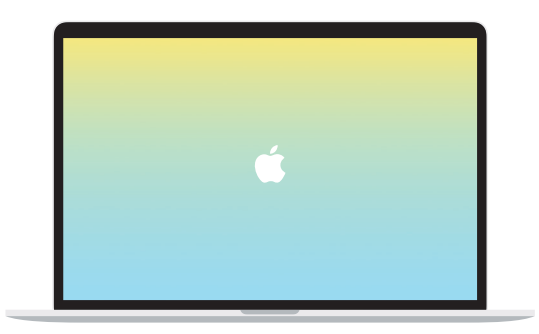

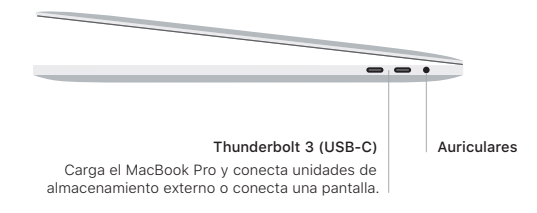

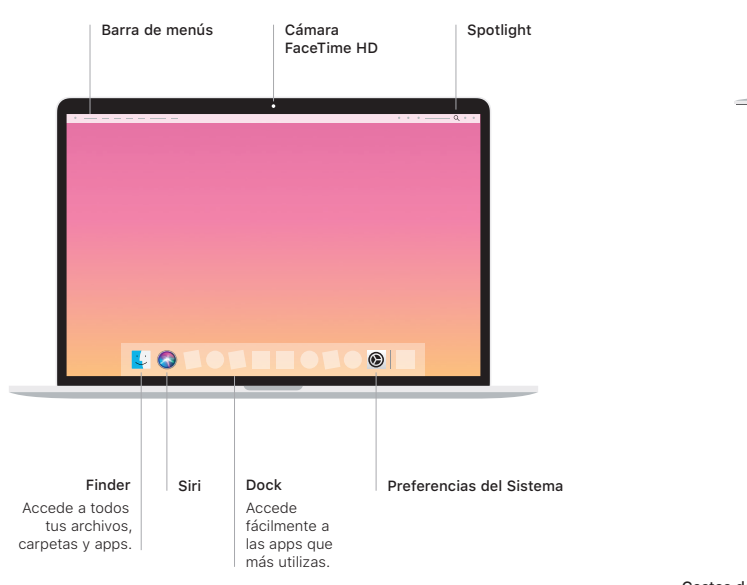

## Touch Bar

La barra Touch Bar cambia en función de la actividad y aplicación actuales. Utiliza la Control Strip del lado derecho para ajustar los controles que más utilizas, como el volumen y el brillo. Pulsa ⊡ para expandir la Control Strip. Pulsa ⊗ a la izquierda para cerrarla.

### Touch ID

Tu huella digital te permite desbloquear el MacBook Pro y realizar compras en App Store, iTunes Store, Apple Books y sitios web utilizando Apple Pay.

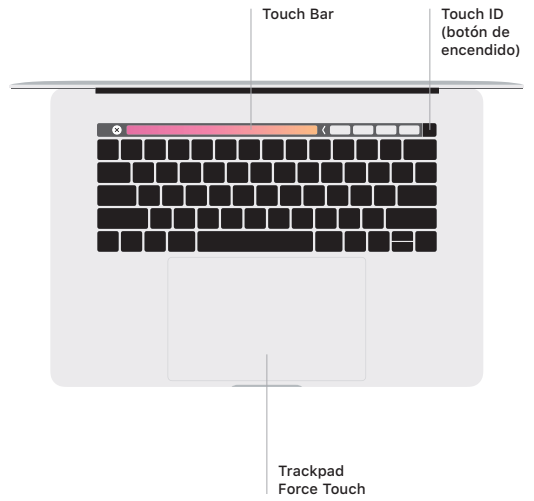

### Gestos del trackpad Multi-Touch

Arrastra con dos dedos en el trackpad para desplazarte arriba, abajo o a los lados. Desliza dos dedos para hojear páginas web y documentos. Haz clic con dos dedos para hacer clic derecho. También puedes hacer clic y pulsar más profundamente en el trackpad para hacer clic fuerte en el texto y mostrar más información. Para obtener más información, selecciona Preferencias del Sistema en el Dock y haz clic en Trackpad.